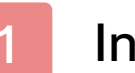

# Informations importantes

# Informations de base

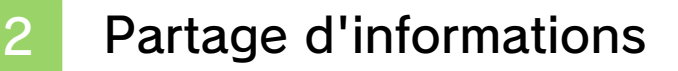

Contrôle parental

# Commencer à jouer

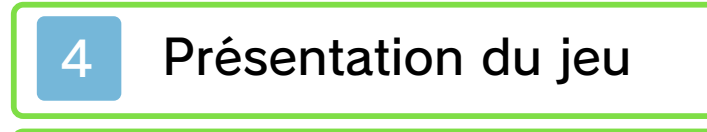

Commandes

Sauvegarder

# Comment jouer

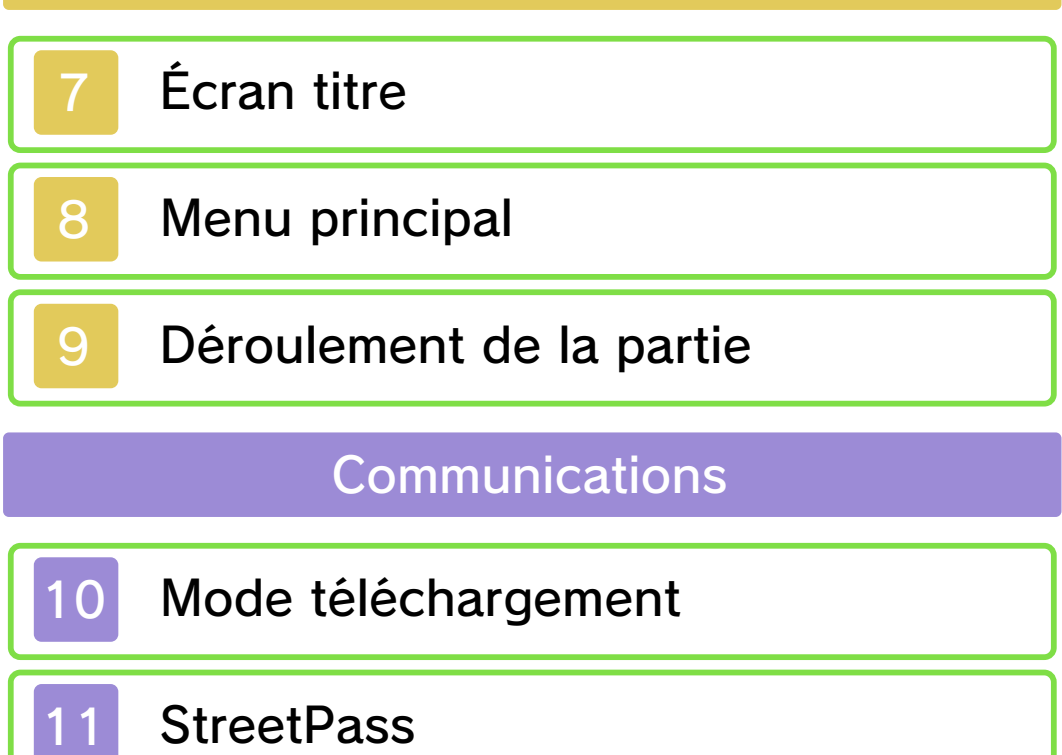

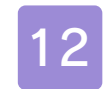

# 12 Mini-jeux StreetPass

# Informations de contact

13 Nous contacter

#### Informations importantes

Avant d'utiliser ce logiciel, lisez attentivement ce mode d'emploi. Si ce logiciel est destiné à être utilisé par de jeunes enfants, un adulte doit leur expliquer en détail le contenu de ce mode d'emploi.

Lisez également le mode d'emploi de votre console Nintendo 3DS avant toute utilisation. Il contient des informations importantes qui vous permettront de profiter au mieux de vos logiciels.

♦ Dans ce mode d'emploi, sauf indication contraire, le terme « Nintendo 3DS » désigne à la fois la console Nintendo 3DS™ et la console Nintendo 3DS™ XL.

### Informations sur la santé et la sécurité

### A IMPORTANT

L'application Informations sur la santé et la sécurité, accessible depuis le menu HOME, contient d'importantes informations sur la santé et la sécurité.

Pour y accéder, touchez l'icône dans le menu HOME, puis touchez DÉMARRER et lisez attentivement le contenu de chaque section. Lorsque vous avez terminé, appuyez sur **d**HOME pour retourner au menu HOME.

Nous vous recommandons également de lire intégralement le mode d'emploi de la console, en particulier la section Informations sur la santé et la sécurité, avant d'utiliser un logiciel Nintendo 3DS.

Consultez la section Informations sur la santé et la sécurité du mode d'emploi de la console pour lire les précautions relatives à la communication sans fil et au jeu en ligne.

#### Choix de la langue

La langue utilisée dans le logiciel dépend de celle de votre console. Huit langues sont disponibles pour ce logiciel : anglais, français, italien, allemand, espagnol, néerlandais, russe et portugais. Vous pouvez changer la langue utilisée dans le logiciel en changeant la langue de votre console. Pour plus d'informations, consultez le mode d'emploi électronique des Paramètres de la console.

# Classification par âge

Pour des informations relatives à la classification par âge de ce logiciel ou d'autres, visitez le site correspondant à la classification en vigueur dans votre pays de résidence.

www.pegi.info PEGI (Europe) : USK (Allemagne) : www.usk.de

Classification Operations Branch (Australie) : www.classification.gov.au

OFLC (Nouvelle-Zélande) : www.censorship.govt.nz

#### Attention

Ce logiciel (y compris tout contenu numérique et toute documentation que vous téléchargez ou utilisez avec ce logiciel) sous licence de Nintendo est réservé à votre usage personnel et non commercial sur votre console Nintendo 3DS. L'utilisation de ce logiciel avec tout service en ligne est soumise aux termes du contrat d'utilisation des services Nintendo 3DS et de la politique de confidentialité, qui inclut le code de conduite Nintendo 3DS.

Toute reproduction ou distribution non autorisée est interdite.

Ce logiciel contient des systèmes de protection contre la copie destinés à empêcher la copie de son contenu.

Votre console Nintendo 3DS et ses logiciels ne sont pas destinés à être utilisés avec des modifications techniques non autorisées, existantes ou futures, de la console Nintendo 3DS ou des logiciels, ni avec des dispositifs non autorisés.

Après une mise à jour de la console Nintendo 3DS ou de ses logiciels, toute modification technique non autorisée, existante ou future, de la console Nintendo 3DS ou des logiciels, et toute utilisation de dispositifs non autorisés pourraient rendre votre console Nintendo 3DS définitivement inutilisable. Tout contenu lié à une modification technique non autorisée de la console Nintendo 3DS ou de ses logiciels peut également être effacé.

Ce logiciel, son mode d'emploi et toute autre documentation l'accompagnant sont protégés par les lois nationales et internationales sur la propriété intellectuelle.

© 2013 Nintendo Co., Ltd.

Les marques appartiennent à leurs propriétaires respectifs. Nintendo 3DS est une marque de Nintendo.

CTR-P-ATSP-00

Le terme « contenu généré par l'utilisateur », ou CGU, désigne tout contenu dont un utilisateur est l'auteur : message, Mii, image, photo, fichier vidéo ou audio, QR Code, etc.

### Échanges de CGU

Les précautions suivantes s'appliquent aux échanges entre utilisateurs de contenus générés par les utilisateurs. Les contenus échangés varient d'un logiciel à un autre.

- Les contenus téléchargés vers les serveurs sont visibles par d'autres utilisateurs. Ils peuvent également être copiés, modifiés et redistribués par des tiers. Soyez vigilant, car vous ne pouvez pas effacer les contenus envoyés, ni limiter leur utilisation.
- Tout contenu téléchargé vers les serveurs est susceptible d'en être retiré sans avertissement. Nintendo peut également retirer ou rendre inaccessible tout contenu qu'il jugerait inapproprié.
- Lorsque vous téléchargez vers les serveurs ou créez du contenu...
	- n'incluez aucune information qui pourrait révéler votre identité ou celle d'un tiers, comme un nom, une adresse e-mail ou postale,

ou un numéro de téléphone ;

- n'incluez aucune donnée qui pourrait blesser, heurter ou gêner un tiers ;
- n'enfreignez pas les droits d'autrui. N'utilisez aucun contenu appartenant à un tiers ou représentant un tiers (photo, image, vidéo) sans son autorisation ;
- n'incluez aucun contenu illégal ou qui pourrait être utilisé pour faciliter une activité illégale ;
- n'incluez aucun contenu contraire à la morale publique.

# Contrôle parental

Certaines fonctions de ce logiciel peuvent être restreintes grâce aux options de contrôle parental cidessous.

♦ Pour plus de détails sur le contrôle parental, consultez le mode d'emploi de la console.

● StreetPass

Restreint l'utilisation de StreetPass™ (p. 11) pour rencontrer d'autres Mii et vous affronter lors de mini-jeux.

● Mode téléchargement DS Restreint les parties via le téléchargement DS (p. 10).

#### 4 Présentation du jeu

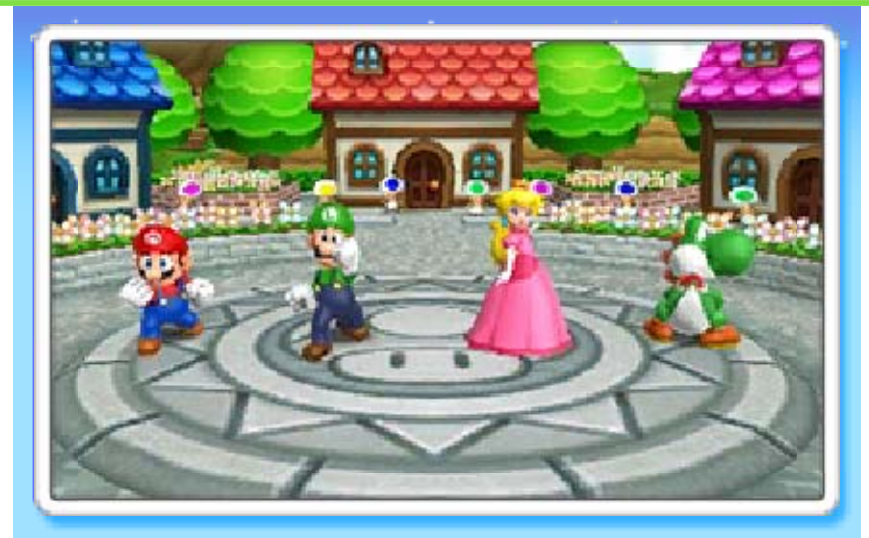

Venez sur l'île de la fête et essayez-vous à toute une série de jeux dans Mario Party™: Island Tour ! Jouez en solo, en famille ou avec vos amis sur différents jeux de plateau, et affrontez-vous les uns les autres dans de nombreux mini-jeux, et ce, jusqu'à quatre joueurs. N'oubliez pas non plus de vous servir de StreetPass !

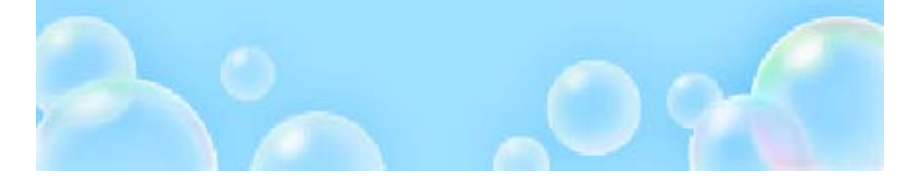

#### **Commandes**

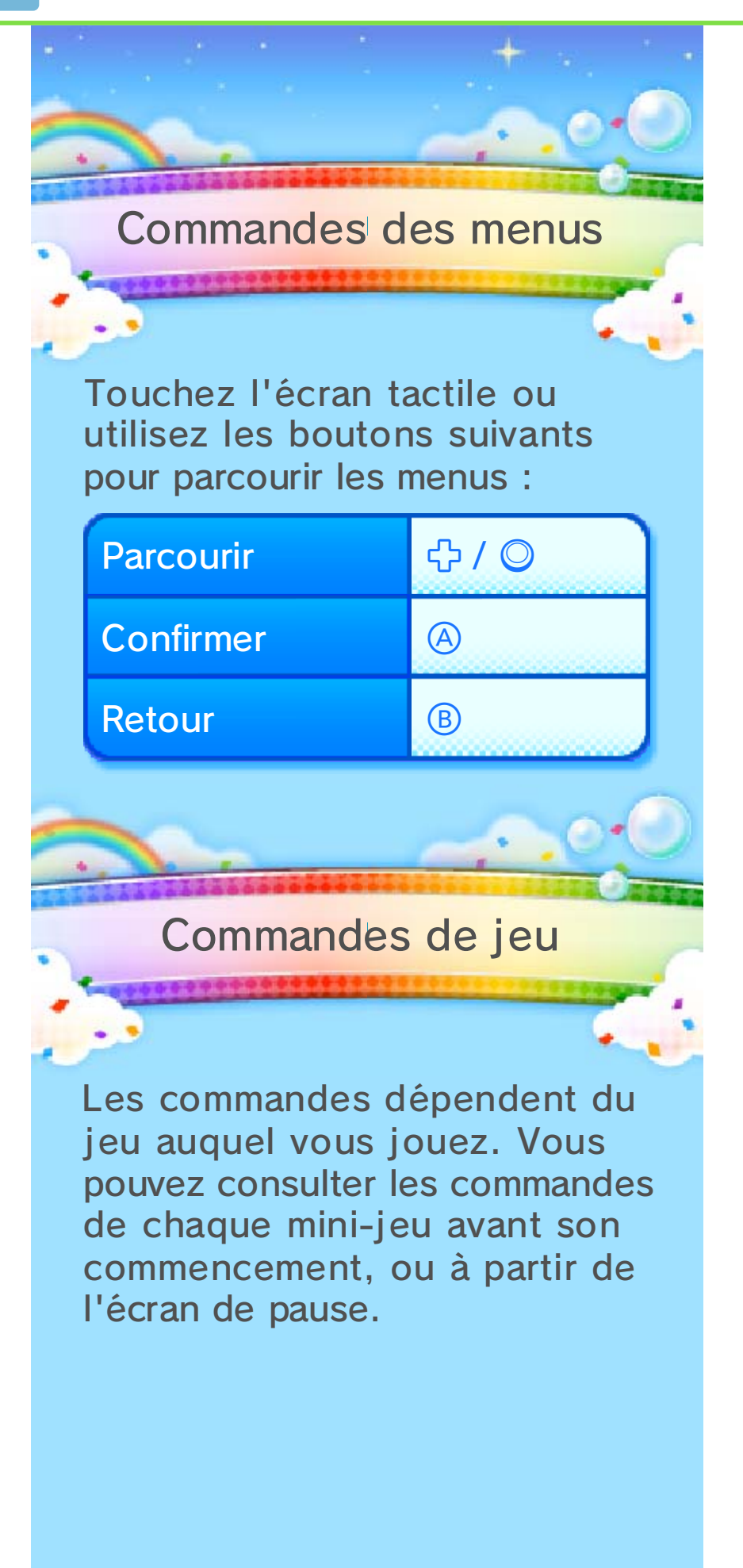

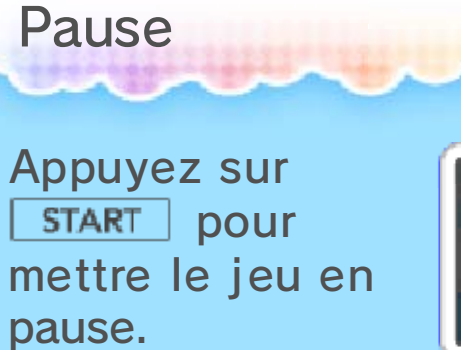

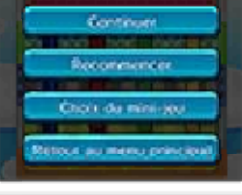

Autres commandes

Vous devez incliner ou déplacer la console Nintendo 3DS

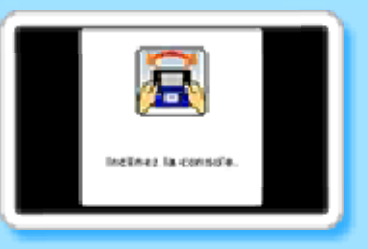

lorsque vous jouez à certains mini-jeux. Veuillez suivre les informations affichées à l'écran.

♦ Lorsque vous jouez à un minijeu qui utilise le capteur gyroscopique, vous pouvez le recalibrer en appuyant sur  $\mathbb{G}$ .

Ce logiciel nécessite de déplacer la console Nintendo 3DS pour effectuer certaines actions. Pour éviter de vous blesser ou d'endommager les objets alentour, assurezvous d'avoir suffisamment d'espace autour de vous et tenez fermement la console à deux mains.

Vos scores et autres données sont automatiquement sauvegardés à certains moments, ainsi que dans les cas de figure suivants :

- ・ lorsque vous terminez un jeu de plateau ou un mini-jeu ;
- ・ durant les mini-jeux StreetPass.

#### Sauvegarde temporaire

Dans la Tour de Bowser (p. 8), une sauvegarde temporaire vous permet de quitter le jeu et de reprendre votre partie à l'endroit où vous l'avez laissée. La sauvegarde temporaire est mise à jour automatiquement lorsque vous remportez un mini-jeu.

- ♦ Vous pouvez reprendre votre partie là où vous l'avez laissée grâce à une sauvegarde temporaire en entrant de nouveau dans la Tour de Bowser et en sélectionnant CONTINUER LA PARTIE.
- ♦ Une seule sauvegarde temporaire est créée à la fois.

Effacer les données

Pour effacer toutes les données de sauvegarde, maintenez  $\circledA + \circledB + \circledX + \circledV$  enfoncés en même temps lorsque vous démarrez le jeu à partir du menu HOME.

♦ Attention, les données effacées ne peuvent pas être récupérées.

● Pendant une opération de sauvegarde, évitez d'éteindre ou de réinitialiser la console et, le cas échéant, de retirer la carte de jeu ou la carte SD. Ne salissez pas les contacteurs. Vous risqueriez de perdre définitivement des données. ● N'utilisez aucun

accessoire ou logiciel pour modifier vos données de sauvegarde, car cela pourrait vous empêcher de progresser dans le jeu ou causer une perte de données. Faites attention, car toute modification est définitive.

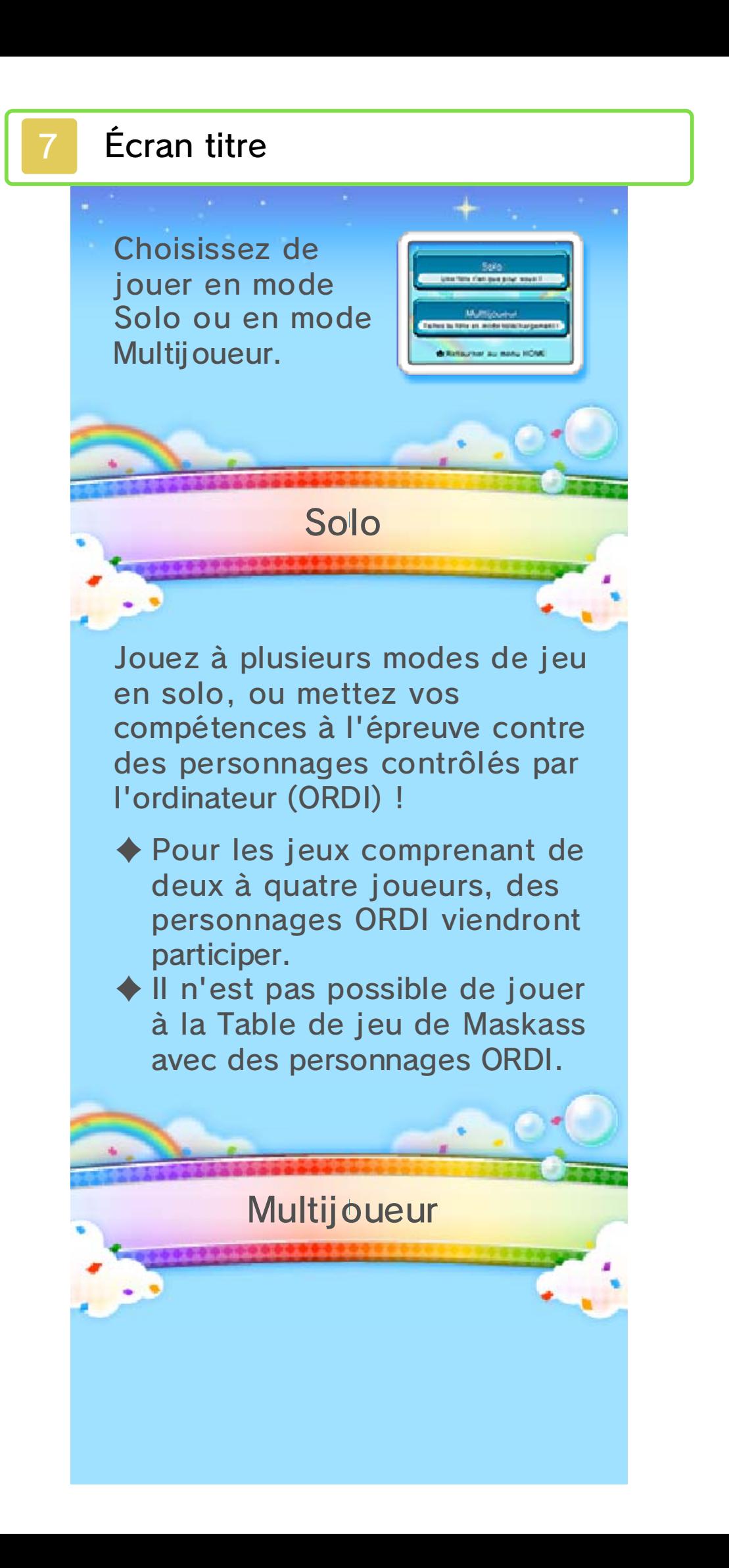

Jouez avec un maximum de trois autres joueurs via le mode téléchargement. Les autres joueurs peuvent se joindre à la fête, même s'ils ne possèdent pas d'exemplaire du logiciel.

♦ Vous pouvez uniquement sélectionner des jeux pour deux à quatre joueurs.

Pendant l'utilisation du mode téléchargement ou lorsque vous jouez à un mini-jeu utilisant le micro ou l'appareil photo (avec les cartes RA), le mode veille ne peut pas être activé, même lorsque vous fermez la console.

Menu principal

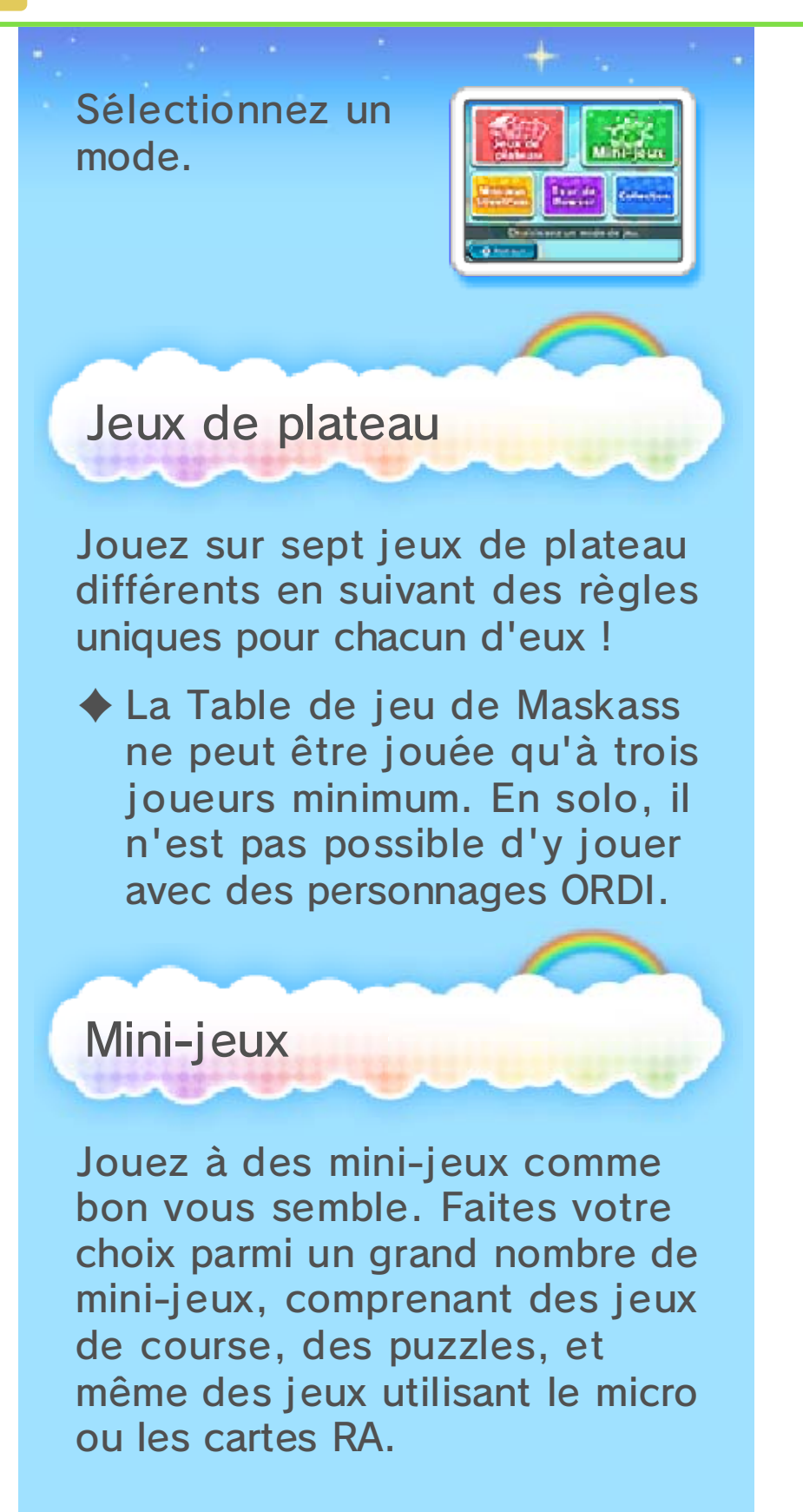

# Cartes RA

Les cartes RA sont incluses dans la boîte de votre console Nintendo 3DS.

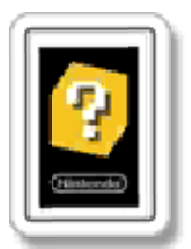

Cadrez une carte RA avec l'appareil photo extérieur pour pouvoir jouer.

♦ Pour plus d'informations sur l'utilisation des cartes RA, veuillez consulter la section « Jeux en RA : réalité augmentée » du mode d'emploi Nintendo 3DS.

Mini-j eux StreetPass (p. 12)

Affrontez d'autres joueurs dans les mini-jeux via StreetPass.

Tour de Bowser

Mesurez-vous à une immense tour contrôlée par Bowser luimême ! Grimpez les étages en complétant des mini-jeux.

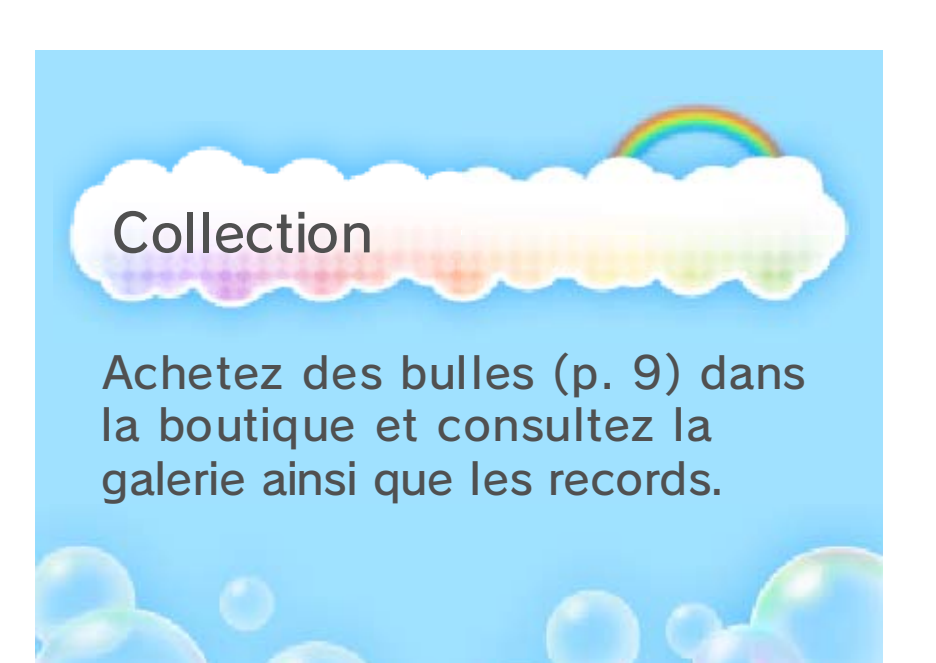

#### Déroulement de la partie

La manière dont vous commencez un jeu dépend du mode. Suivez les instructions affichées à l'écran, comme celles se trouvant ci-dessous, afin de configurer votre partie.

Sélectionner un plateau ou un jeu

Pour commencer, sélectionnez un plateau dans Jeux de plateau, ou un type de jeu dans Mini-jeux.

#### **Personnages**

Sélectionnez le personnage de votre choix.

♦ Le même personnage restera sélectionné jusqu'à ce que vous en sélectionniez un autre, retourniez à l'écran titre, ou que vous quittiez le logiciel.

### Paramètres

Affichez les paramètres de la partie. Sélectionnez COMMEN-CER pour jouer.

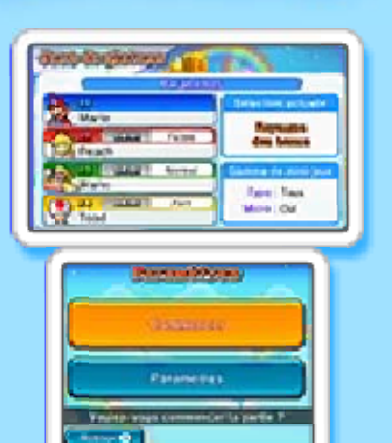

# O Modifier les paramètres

Modifiez le nombre de joueurs, le niveau des personnages ORDI ainsi que d'autres

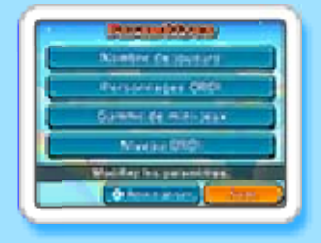

paramètres. Vous pouvez aussi modifier la gamme de mini-jeux pour exclure les mini-jeux utilisant le micro.

# Gamme de mini-jeux

Modifiez la gamme de minijeux du mode Jeux de plateau, ou de la Course en ballon du mode Mini-jeux. Vous pouvez ajuster la gamme afin de voir apparaître tous les minijeux, ou seulement les minijeux faciles. Vous pouvez également choisir d'inclure ceux utilisant le micro.

# Résultats

Une fois que vous avez fini de jouer, les résultats ainsi que d'autres informations sur la performance des joueurs s'affichent.

#### Récompenses

Vous recevez C Points Ande Party C des points .<br>Sekal  $4000$ ø Mario Party en 2000 le fonction de vos résultats. De nouvelles bulles peuvent également apparaître dans la boutique.

# Bulles

Achetez des bulles à l'aide de vos points Mario Party pour avoir

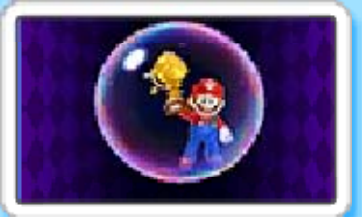

accès à des images en 3D, à leurs sons, et bien plus encore !

#### 10 Mode téléchargement

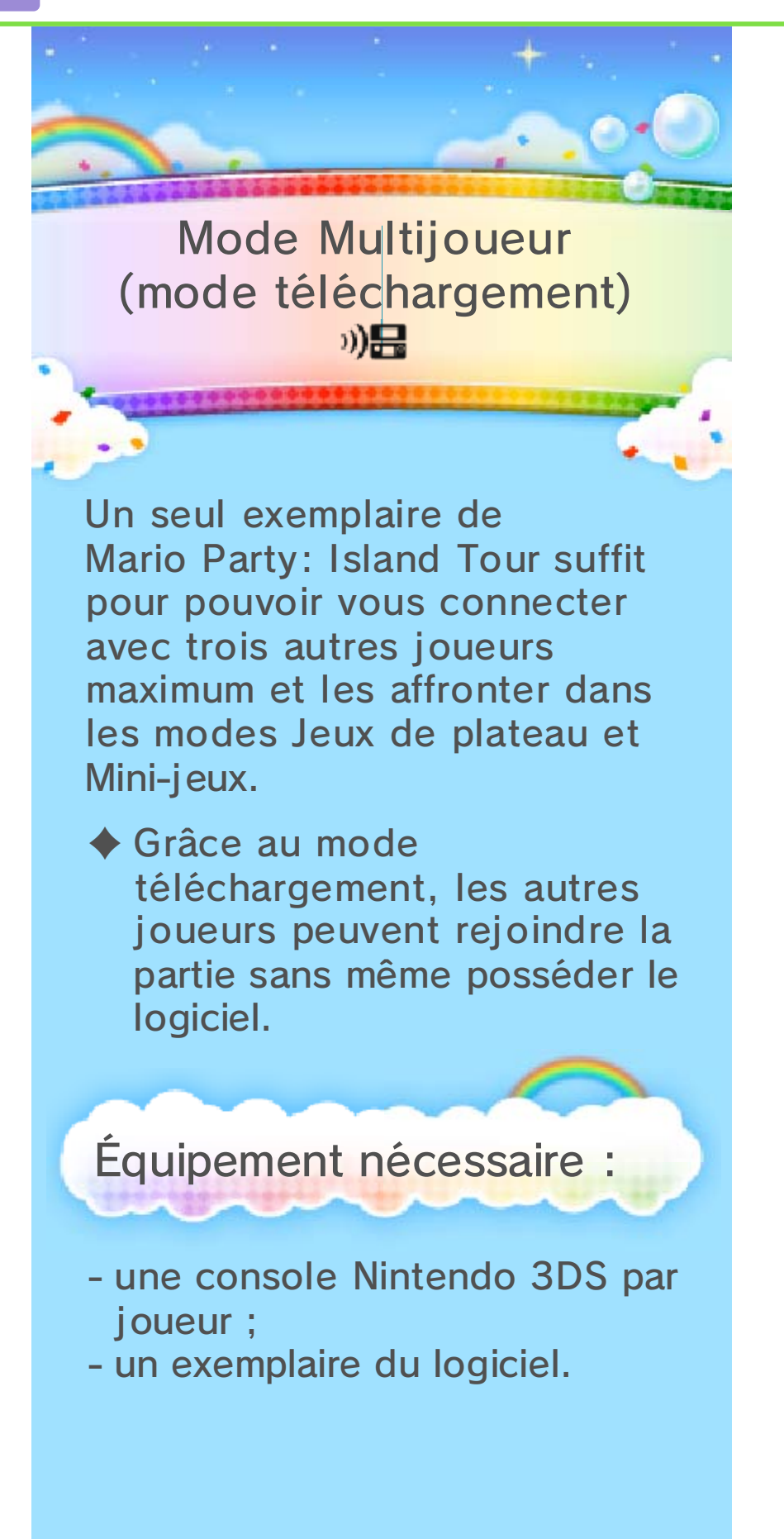

# Configuration pour la console hôte (J1)

- Sélectionnez MULTIJOUEUR à l'écran titre, et attendez que vos amis vous rejoignent.
- Une fois que le nom de vos amis apparaît à l'écran, sélectionnez TERMINER.
- Suivez les instructions à l'écran pour continuer.

# Configuration pour les consoles clientes

- Sélectionnez MODE TÉLÉCHARGEMENT dans le menu HOME.
- (2) Touchez le logo Nintendo 3DS.
- Touchez MARIO PARTY: ISLAND TOUR et attendez que l'hôte termine de configurer la partie.
- Suivez les instructions à l'écran pour continuer.
- ♦ Une mise à jour de la console peut être nécessaire. Suivez les instructions à l'écran pour l'effectuer.

Pendant l'opération, si vous recevez un message vous informant que la connexion a échoué, effectuez la mise à jour depuis les paramètres de la console.

Pour plus d'informations sur les mises à jour, consultez le mode d'emploi de la console.

**StreetPass** 

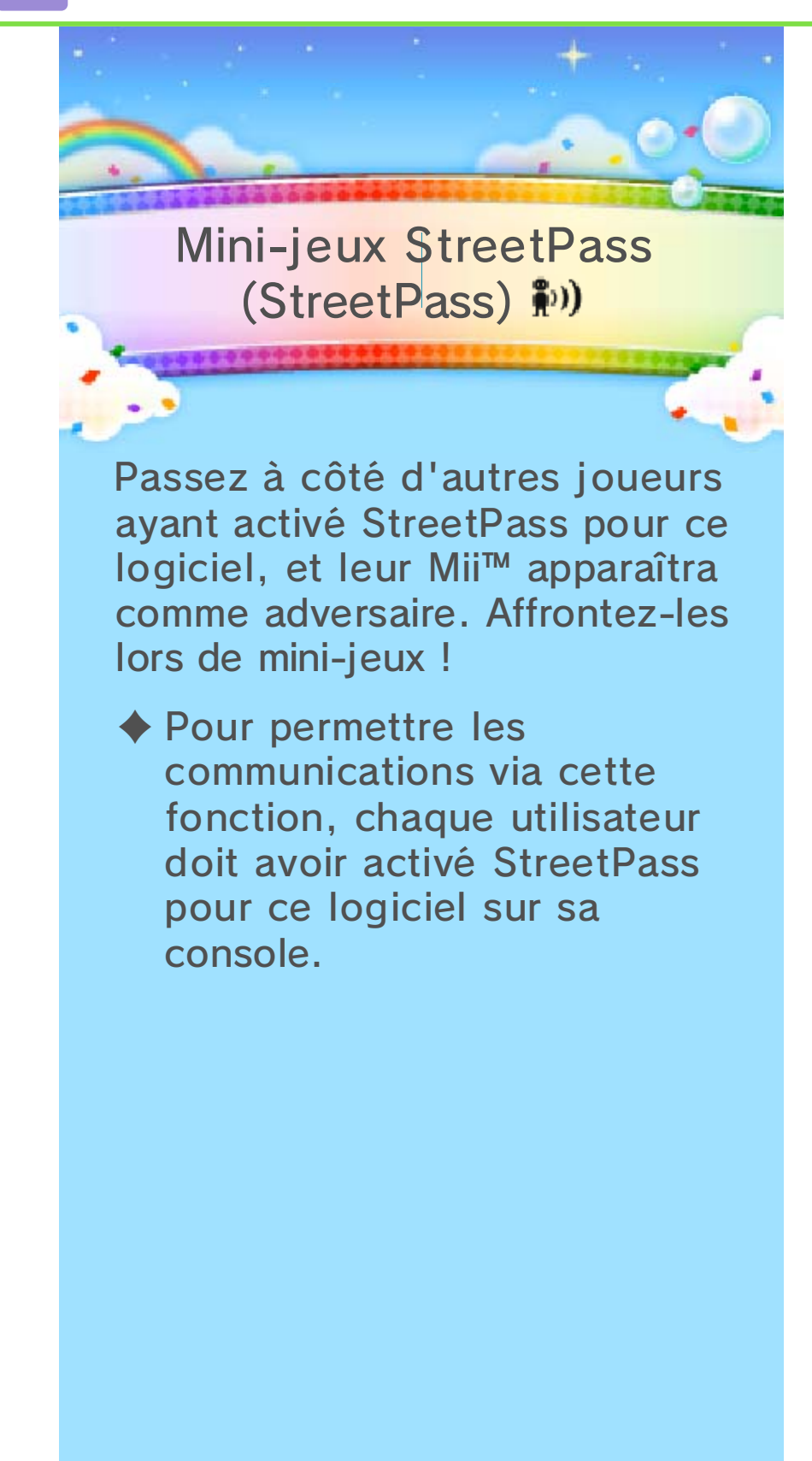

# Activer StreetPass

Avant de pouvoir utiliser StreetPass pour ce logiciel, vous devez d'abord créer un Mii Personnel grâce à l'éditeur Mii dans le menu HOME.

- $\blacklozenge$  Pour plus de détails, consultez le mode d'emploi électronique de l'éditeur Mii.
- ◆ Le visage de votre Mii ainsi que son surnom seront visibles pour les autres utilisateurs de StreetPass.
- Sélectionnez MINI-JEUX STREETPASS dans le menu principal.
- (2) Sélectionnez votre personnage favori.
- **3) Il vous est demandé si vous** souhaitez activer StreetPass. Sélectionnez OUI pour utiliser StreetPass pour ce logiciel.

### Personnage favori

Utilisez le personnage sélectionné pour affronter des

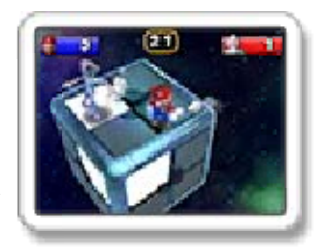

adversaires dans des minijeux.

♦ Vous pouvez changer de personnage favori dans Paramètres (p. 12).

### Désactiver StreetPass

Pour désactiver StreetPass pour ce logiciel, sélectionnez NON dans Paramètres.

Vous pouvez restreindre l'utilisation de StreetPass via la fonction de contrôle parental.

♦ Pour plus de détails, consultez le mode d'emploi de la console.

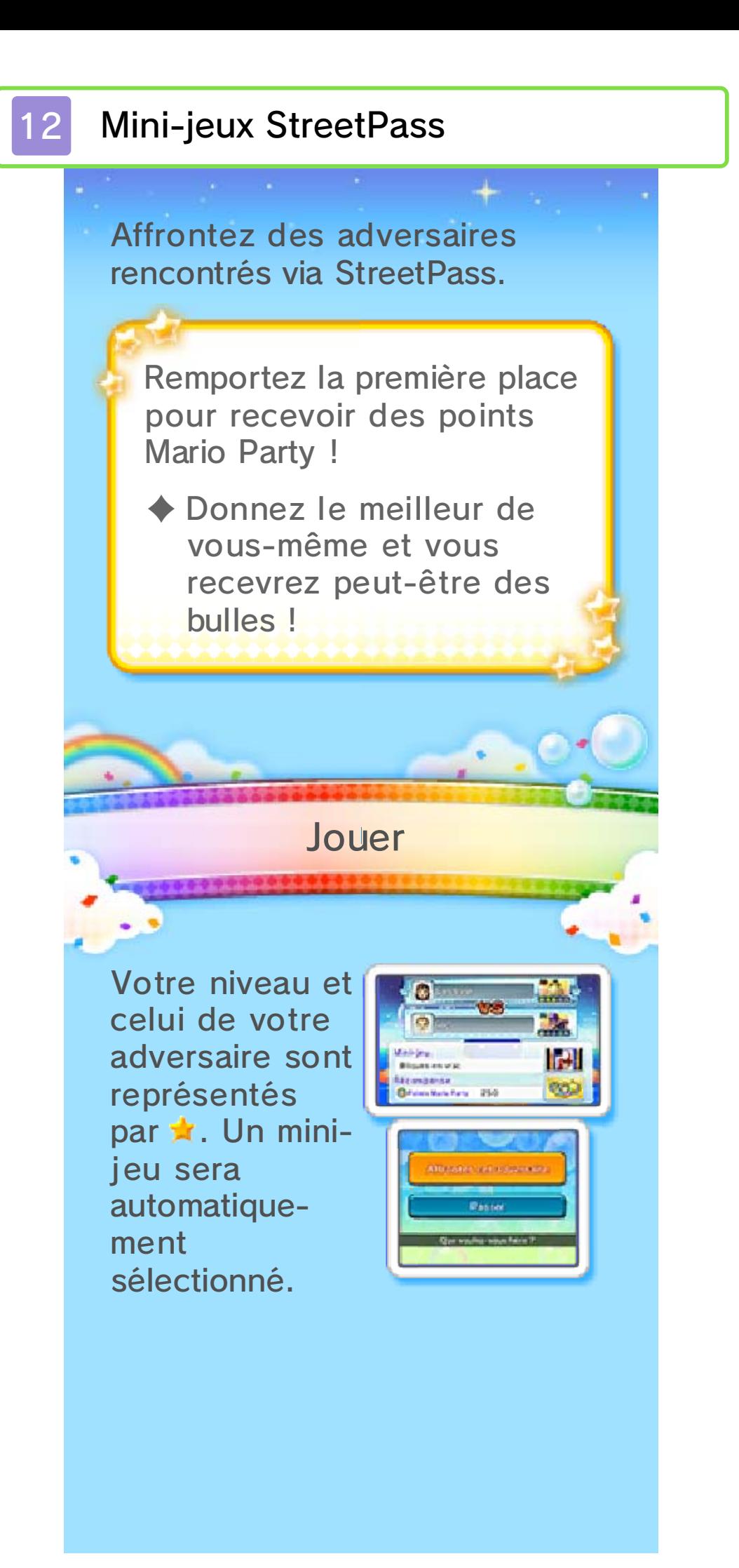

# Affronter cet adversaire

Affrontez votre adversaire dans le mini-jeu sélectionné.

### Passer

Passez au match suivant.

♦ Si vous sélectionnez PASSER, l'adversaire en question disparaîtra de la liste.

#### Nombre d'adversaires

Après avoir rencontré dix adversaires, StreetPass sera temporairement désactivé. Si vous avez rencontré entre 1 et 9 adversaires et que vous quittez les minijeux StreetPass sans jouer à aucun autre mini-jeu, vous pourrez alors rencontrer jusqu'à dix adversaires. Ces adversaires apparaîtront dans Nouveaux adversaires, tandis que les adversaires déjà rencontrés apparaîtront dans Adversaires précédents.

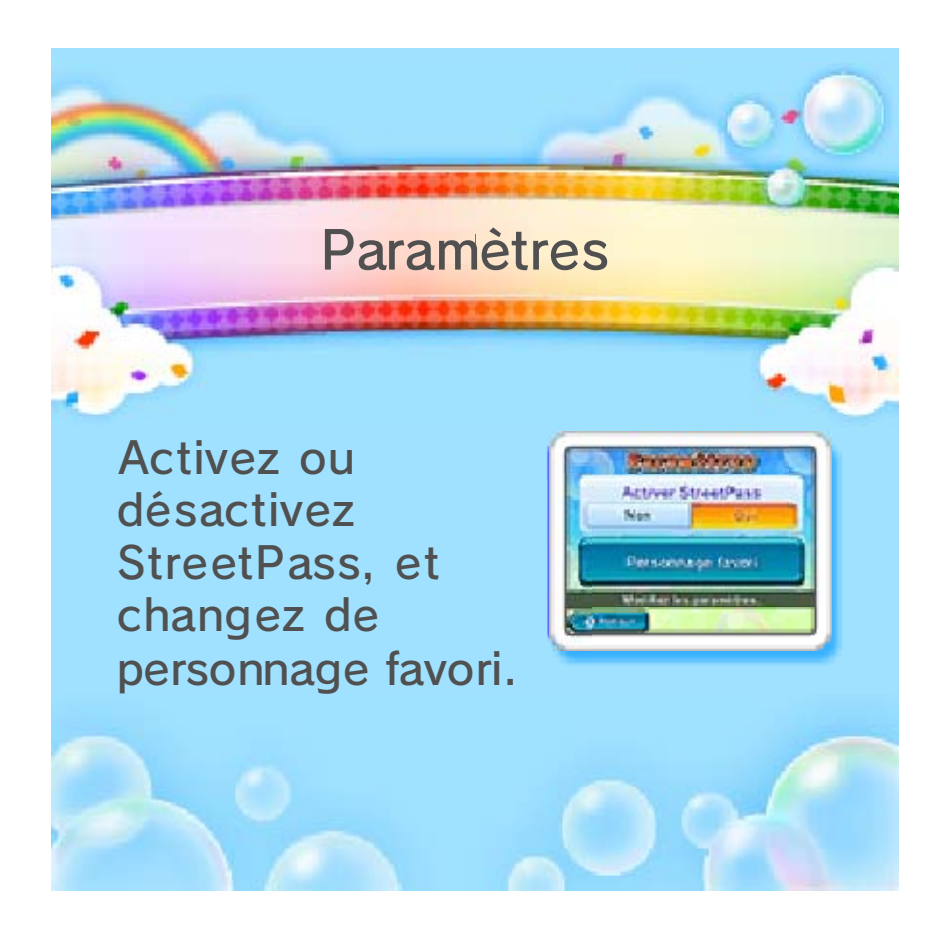

# 13 Nous contacter

Pour plus d'informations sur ce logiciel, visitez le site Nintendo : www.nintendo.com

Pour obtenir de l'aide technique, consultez le mode d'emploi de votre console Nintendo 3DS ou visitez le site :

support.nintendo.com